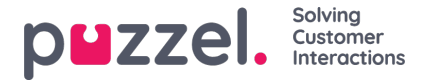

## **Logon og adgangskode**

Som administrator eller supervisorbruger skal du gå ti[lhttps://admin.puzzel.com](https://help.puzzel.com//admin.puzzel.com%20og%20indtaste%20dit%20kundenummer,%20dit%20brugernavn%20og%20din%20adgangskode.) og indtaste dit kundenummer, dit brugernavn og din adgangskode.

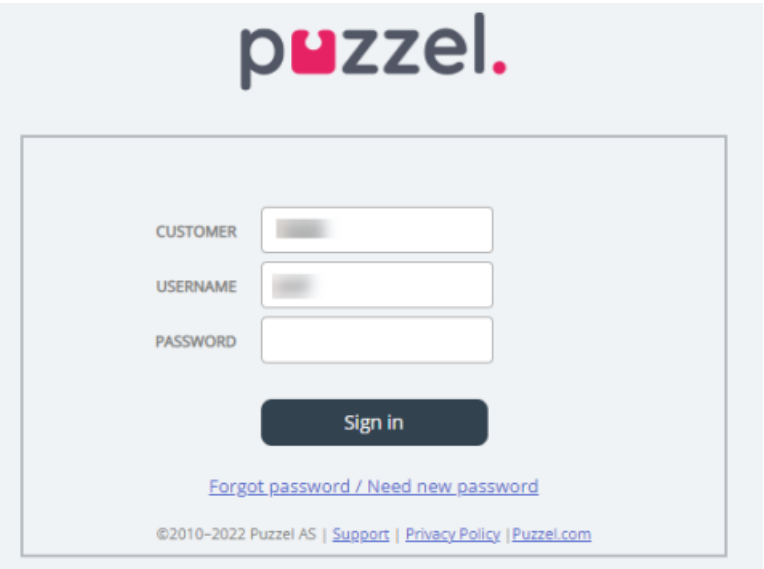

Hvis der indtastes en forkert adgangskode 4 gange i træk, blokeres brugerkontoen. Brugeren kan genåbne kontoen ved at bestille en engangsadgangskode (via e-mail/SMS) og definere en ny adgangskode.

Hvis **tofaktorgodkendelse** er konfigureret for en bruger, modtager brugeren en kode via SMS eller e-mail, når han/hun har indtastet den korrekte adgangskode. Tofaktorgodkendelse understøttes kun på admin.puzzel.com, agent.puzzel.com og i Puzzel-appen.

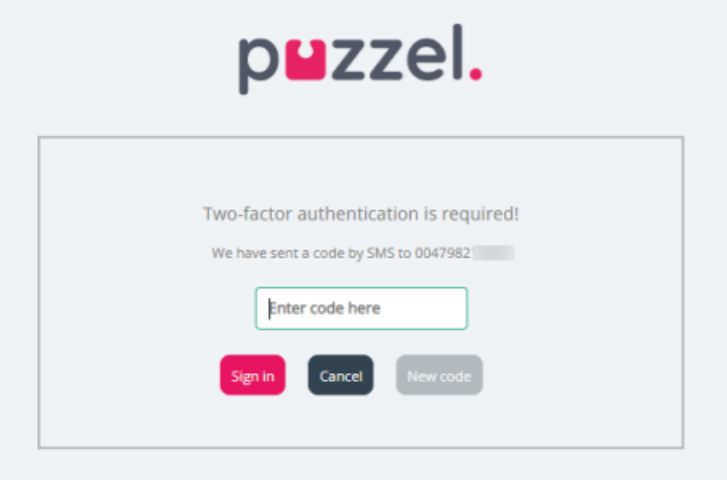

Hvis du har glemt din adgangskode, eller hvis den er udløbet, kan du oprette en ny adgangskode ved at klikke på linket Glemt adgangskode/Ønsker ny adgangskode (Forgot password/Need new password). Når du har klikket på linket, åbnes en ny side, hvor du bliver bedt om at indtaste din e-mailadresse eller dit mobilnummer for at bestille en ny engangsadgangskode.

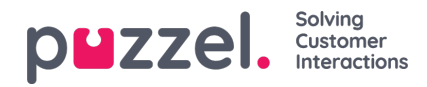

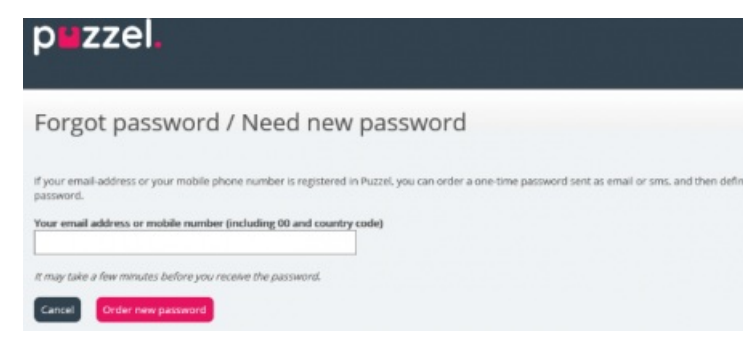

Hvis den indtastede e-mailadresse eller det indtastede mobilnummer er registreret på en Puzzel-brugerkonto, sender Puzzel en engangsadgangskode via e-mail/SMS og stiller dig videre til en ny side, hvor du kan bruge engangsadgangskoden til at oprette en ny, permanent adgangskode.

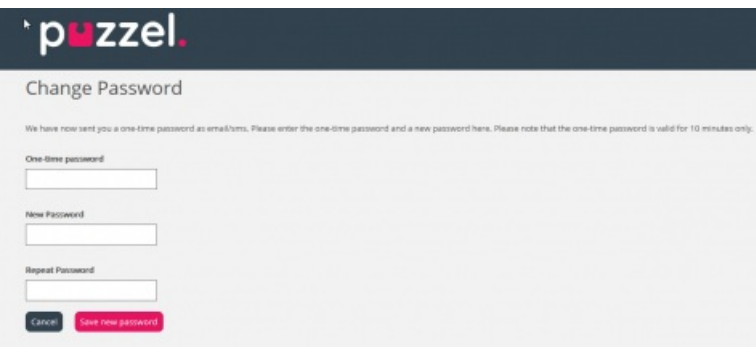

En engangsadgangskode er kun gyldig i 10 minutter. Hvis der indtastes en forkert engangsadgangskode 4 gange i træk, er den tilsendte kode ikke længere gyldig.

Hvis du ikke modtager en engangsadgangskode via SMS inden for kort tid, kan du bestille en ny engangsadgangskode. Hvis du har indtastet din e-mailadresse, og du ikke kan finde e-mailen med engangsadgangskoden i din indbakke, skal du kigge i spammappen.

En ny adgangskode skal være på mindst 6 tegn og indeholde mindst ét bogstav og ét tal (medmindre Stærk adgangskode (Strong password) er konfigureret.

## **Enkeltlogon til Puzzels agentapplikation ved hjælp af Azure**

Hvis din virksomheds brugere har Microsoft Azure-konti, kan brugerne logge på Puzzels agentapplikation uden at angive kundenummer, brugernavn og adgangskode til Puzzel.

Før brugerne kan bruge enkeltlogon til Puzzels agentapplikation, skal følgende betingelser være opfyldt:

- 1. Azure skal være tilføjet som "ekstern godkendelsesprovider" på siden Brugere Moduler (Users Products) under Log på Puzzel (Sign in to Puzzel).
- 2. Du skal uploade en fil med agenternes Puzzel user\_id og det tilsvarende Azure-id, hvilket (normalt) er brugerens emailadresse.

En Puzzel-bruger med et defineret Azure-id (external\_id i Puzzel) kan bruge https://agent.puzzel.com?connection=azure til at logge på Puzzels agentapplikation uden at angive brugernavn og adgangskode til Puzzel.

Hvis du ikke vil tillade agenter med enkeltlogon at logge på agent.puzzel.com med deres brugernavn og adgangskode til Puzzel, skal du slå egenskaben Tillad ikke bruger at logge på med Puzzel-brugernavn (Reject user to sign in with Puzzel username) TIL.

**Note** 

Bemærk, at vi ikke understøtter enkeltlogon til https://admin.puzzel.com